Pour pouvoir envoyer (ou recevoir) un email, il faut avoir un ordinateur (bureau, portable, smartphone, tablette…) et être connecté à Internet.

Lorsqu'on a une « box », le fournisseur offre au minimum un email **gratuit** du style : martin@fournisseur.com (@ se lit « at » ou « chez »)

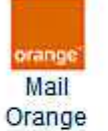

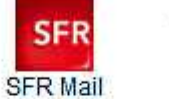

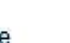

**DADT** 

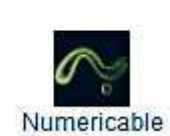

Free

Bouygues -**Bbox** 

**DartyBox** 

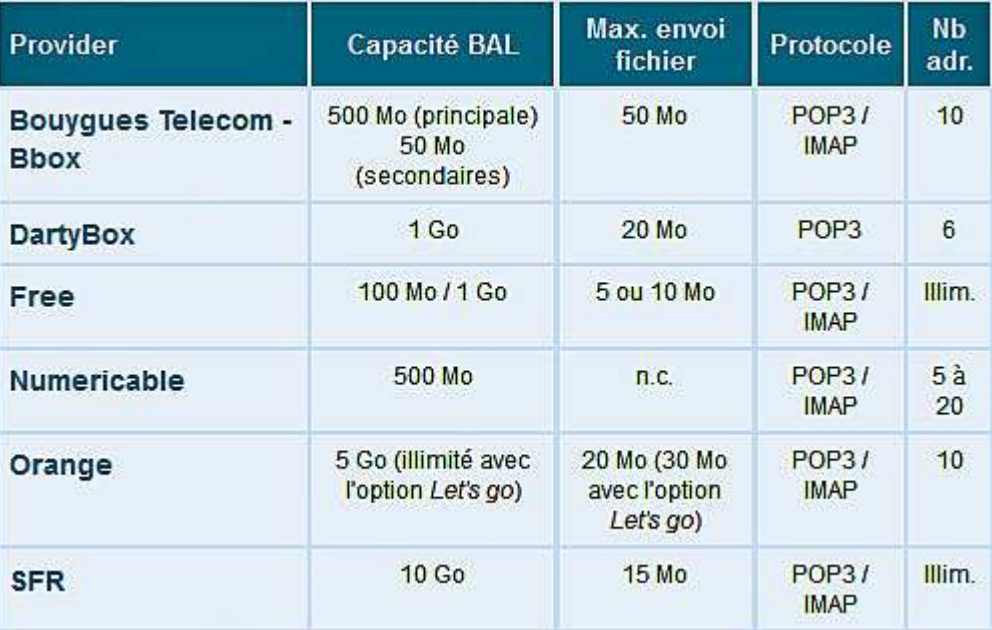

Il existe aussi des fournisseurs d'emails gratuits de très bonne qualité :

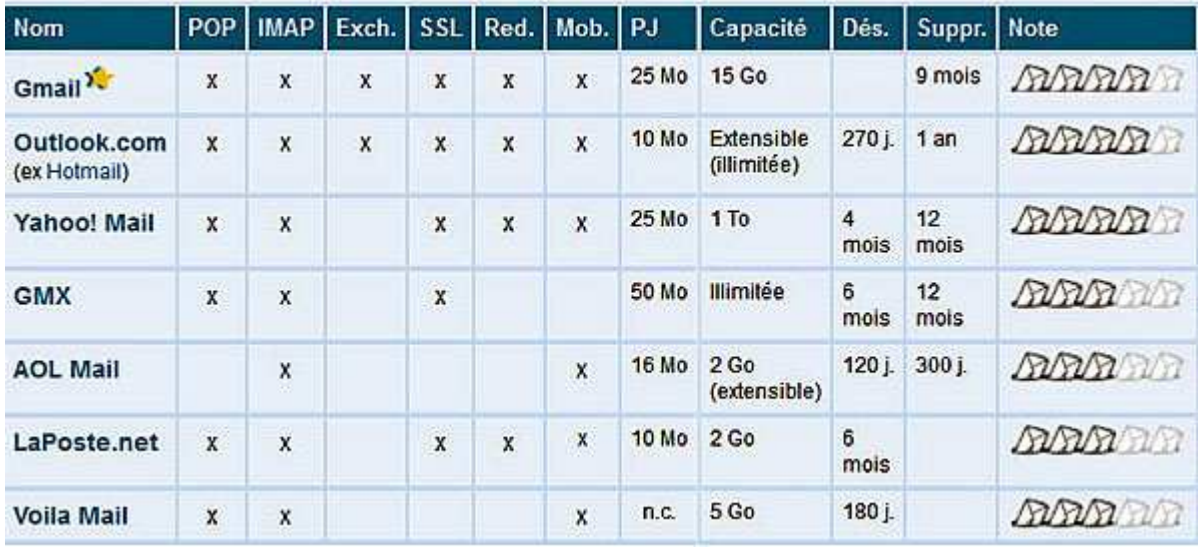

Pour aller chercher son courriel, il y a 2 façons :

a) Utiliser un logiciel de messagerie installé sur son ordinateur :

- IncrediMail
- Mail pour Windows 8
- Outlook Express
- Thunderbird
- Windows Live Mail

b) Aller sur le site du fournisseur d'email (gmail, laposte…). C'est la meilleure solution lorsqu'on se trouve devant un ordi qui n'est pas le sien par exemple dans un hôtel, dans la famille...

Enfin nous avons vu rapidement comment joindre un fichier à un email. On clique en général sur

l'image d'un petit trombone  $\overline{0}$  Joindre puis on recherche sur le disque dur le (les) fichier(s) à joindre au courriel.

Lors du prochain atelier nous approfondirons toutes ces notions.